# PROGRAMMABLE INSTRUMENTINSTRUME  $\boxed{1}$ MMABI PR

可编程线性直流电源

用户使用手册 **V1.0**

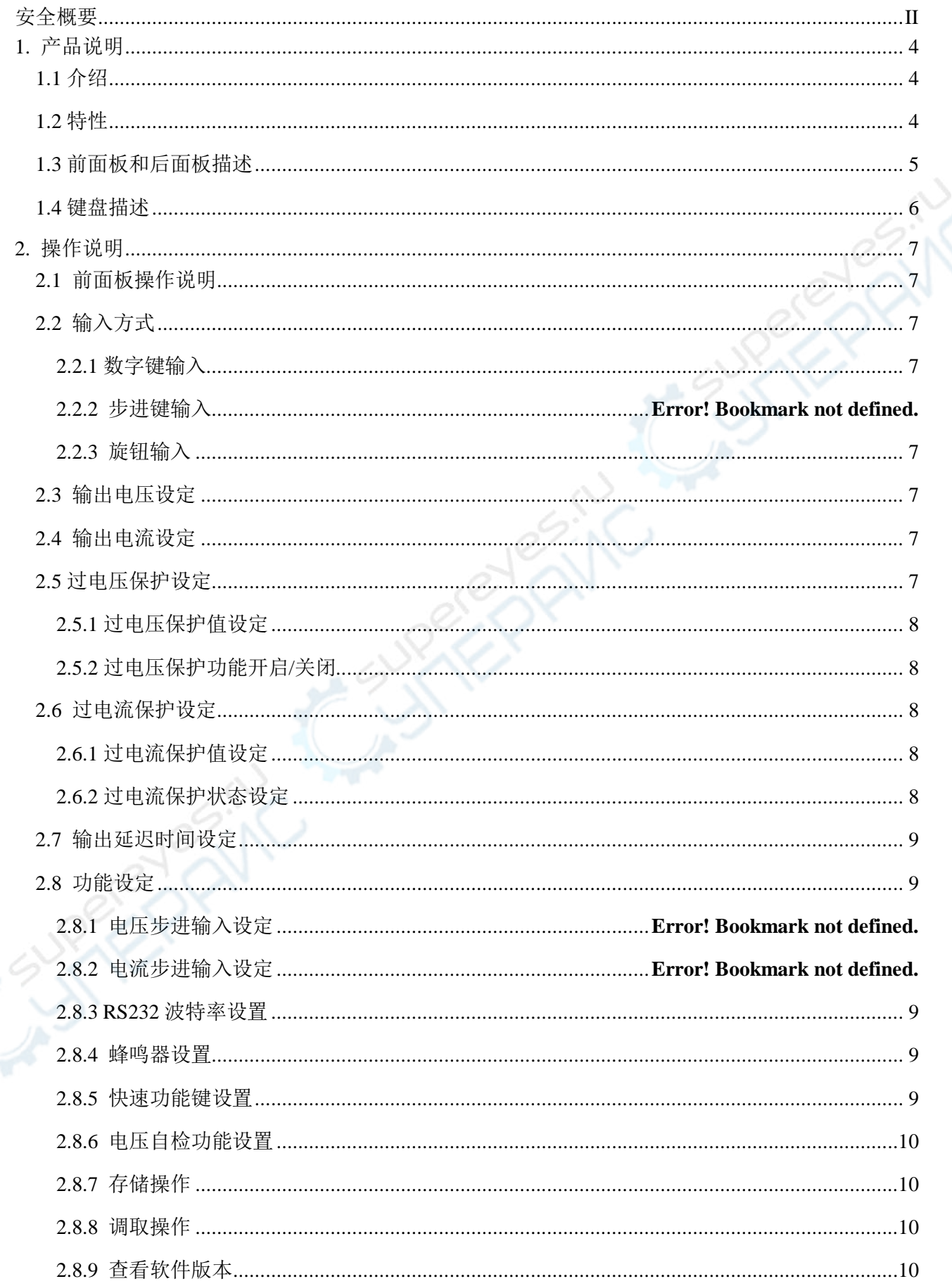

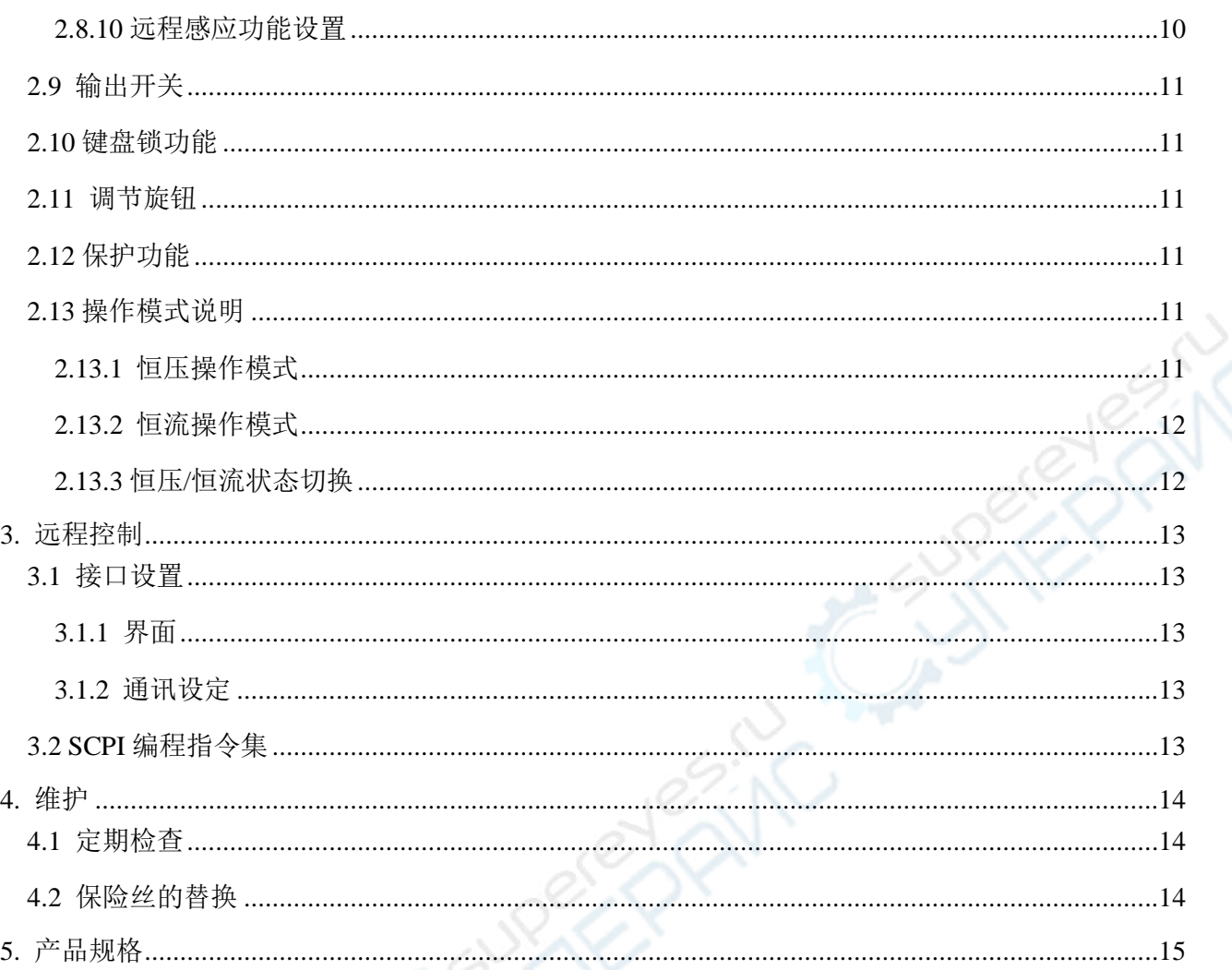

# 技术指标若有变动恕不另作声明。

# 安全概要

这章节包含了电源供应器的操作, 以及储存时必须遵照的重要安全指示。使用者在操作前请先详细阅读以 下指示, 以确保安全并使机器保持在最佳状态。

# 安全符号

警告

以下各种安全符号可能会出现在这本操作手册或是本产品上:

警告性声明指出可能会危害操作人员生命安全的条件和行为 警告

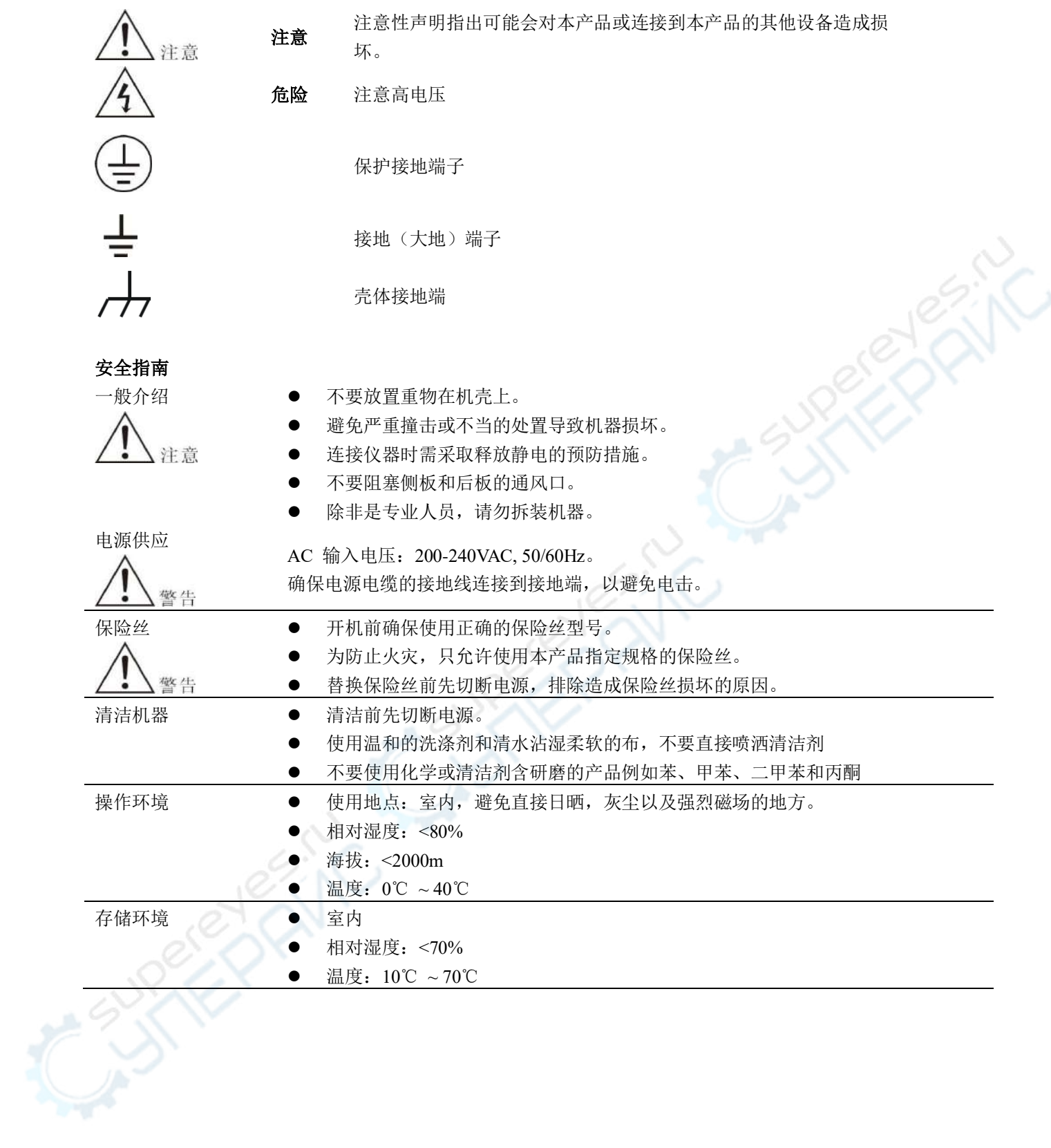

# **1.** 产品说明

### **1.1** 介绍

本系列产品是一款高精确度单输出的可编程直流线性电源,轻便小巧,可调,多种操作 模式。整个系统完全由微处理机(MPU)控制,可以轻易的利用通讯接口(RS-232) 与计算 机 (PC) 联机,来满足使用者对自动测试及自动控制方面的需求。其软件指令完全符合SCPI 命令格式,方便使用者自行开发自动测试及自动控制应用程序。由于系统的全数字化,数据 输入完全由键盘及旋钮控制,快速精确且方便。可以广泛用于电子产品开发、器件测试、通 信行业、实验室和科研机构。

### **1.2** 特性

- 小巧轻便,兼具桌上型和系统性的特性
- 双五位数码管显示电压电流,清晰明了
- 高分辨率与高精确度
- 恒压/恒流自动切换
- 具有输出控制开关,控制更加灵活
- 方便且快速的操作与设定界面,高速调节旋钮和数字按键输入
- 内置蜂鸣器作为提示或警告
- 100 组设定储存与调出功能,可存储/调用 100 组电压电流等数据
- 远程感应实现补偿负载线的压降
- 过载,极性接反保护,过压保护,过流保护,过温度保护
- 一键锁定功能,有效防止误操作
- 温控风扇转速使仪器具有低噪声,风扇寿命更长久
- 配备 RS232 接口
- 编程指令集符合 SCPI

# **1.3** 前面板和后面板描述

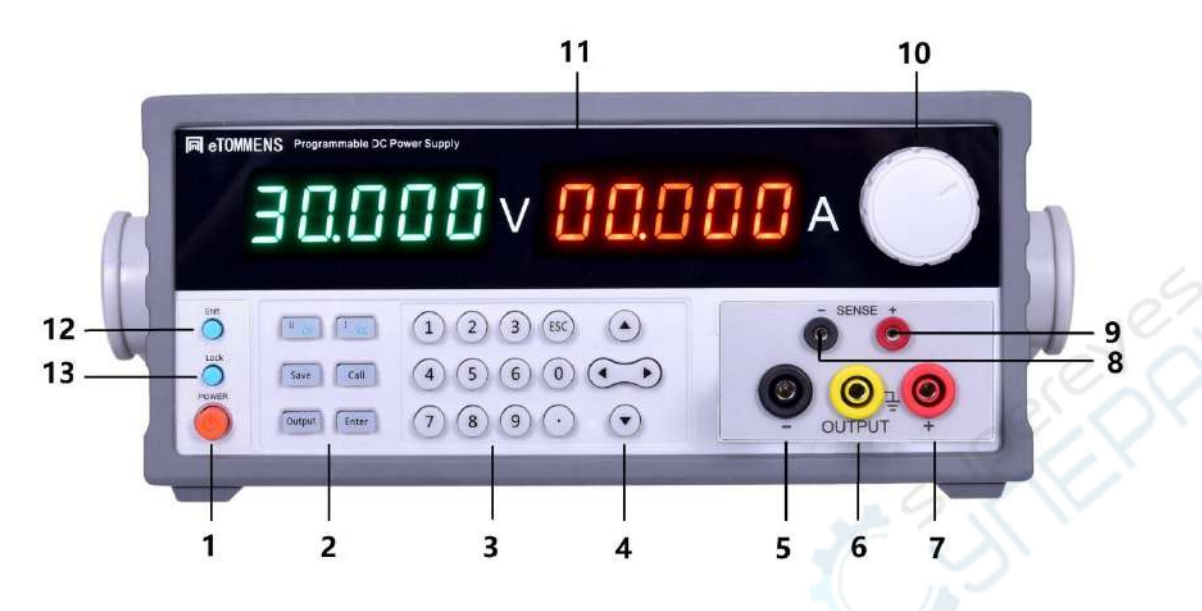

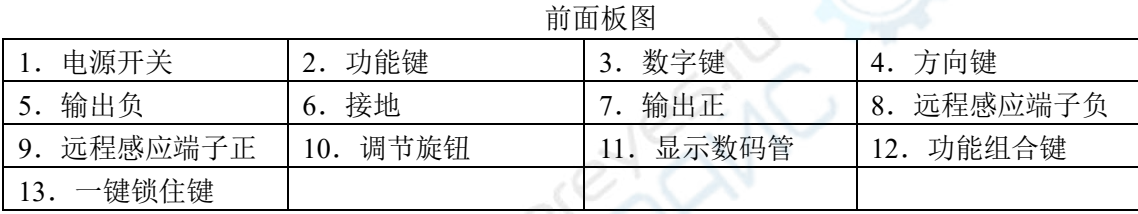

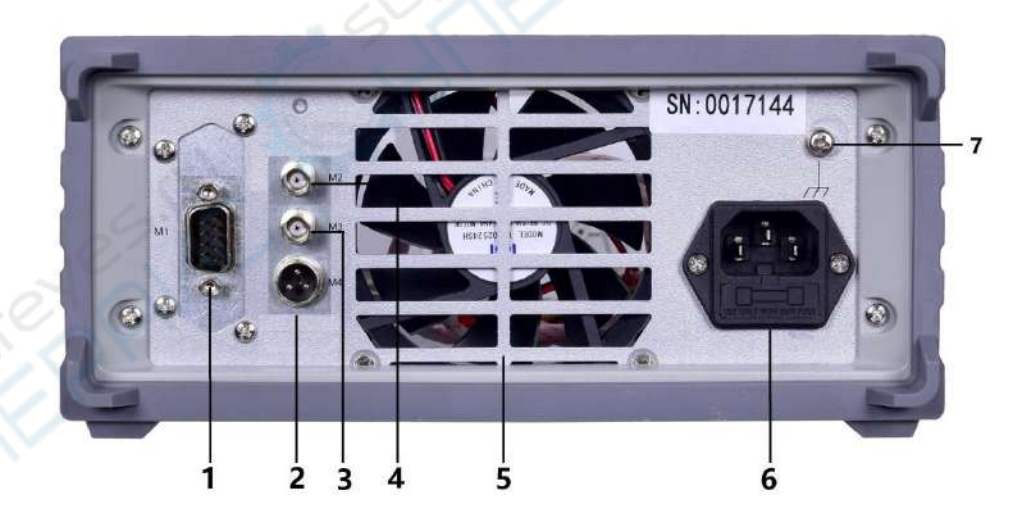

| 归山仪凶                                            |                |     |    |
|-------------------------------------------------|----------------|-----|----|
| 1. M1 通信接口(标配 2. M4 航空控   3. M3 BNC   4. M2 BNC |                |     |    |
| RS232,可选配 RS485、 制接口功能   接口外部触   接口功能可          |                |     |    |
| $USB$ , $LAN)$                                  | 可订制            | 发接口 | 订制 |
| 电源风扇<br>5.                                      | 6. 电源插座 7、壳体接地 |     |    |
|                                                 | (含保险丝          | 端子  |    |
|                                                 | 座              |     |    |

后面板图

# **1.4** 键盘描述

### 按键说明

前面板上共有 24 个按键(不含 POWER 键),键上方的字表示该键的基本功能,直接按 键执行基本功能。键下方的字表示该键的上档功能,首先按【Shift】键,,再按某一键执行 该键的上档功能。按键按下后,会用响声"嘀"来提示(蜂鸣器设置开)。

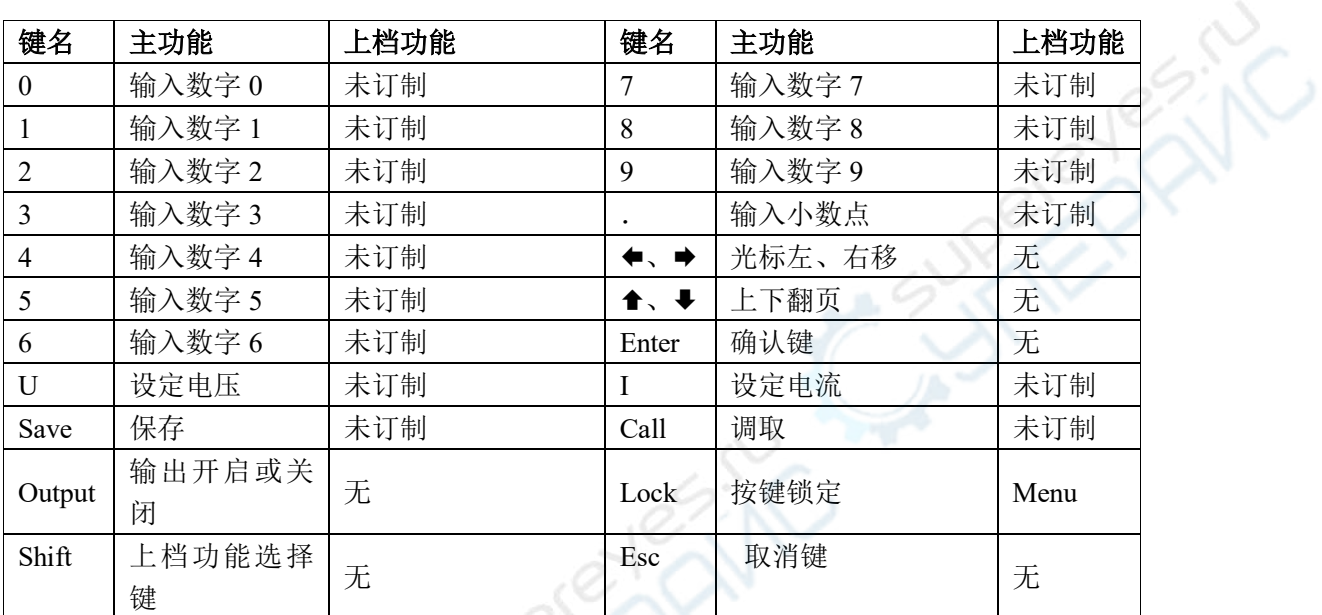

# **2.** 操作说明

### **2.1** 前面板操作说明

(1) 本仪器及使用手册中所出现的电压和电流的单位,均采用伏特 V 及安培 A。

(2) 本仪器出厂设定为前面板操作模式,当电源开启后,即可在面板上进行所需求的仪器设 定。

### **2.2** 输入方式

### **2.2.1** 数字键输入

利用 0~9, 数字键输入要设定的值, 再按【Enter】键确认即可。如果数据输入有错, 按 【Esc】键清除当前数据,然后再重新输入数据。

### **2.2.3** 旋钮输入

实际应用中,有时需要对信号进行连续调节,这时可以使用数字调节旋钮。按移位键【】 或【→】,可以使光标指示位左移或右移,面板上的旋钮为数字调节旋钮,向右转动旋钮, 可使光标指示位的数字连续加一,并能向高位进位。向左转动旋钮,可使光标指示位的数字 连续减 1, 并能向高位借位。使用旋钮输入数据时, 数字改变后即刻生效。

### **2.3** 输出电压设定

按【U】键,电压显示窗口闪烁。 方式 1: 按 0~9, 数字键再按【Enter】键设定输出电压。 方式 2: 利用【◆】或【→】键移动光标到指定的位, 旋转旋钮调节电压设定值。 例如:设定输出电压为 32.000V。 按【U】【3】【2】【.】【0】【0】【0】【Enter】,数码管显示输入电压值。

### **2.4** 输出电流设定

按【I】键,电流显示窗口闪烁。 方式 1: 按 0~9, 数字键再按【Enter】键设定输出电压。 方式 2: 利用【◆】或【◆】键移动光标到指定的位,旋转旋钮调节电压设定值。 例如:设定输出电压为 10.000A。 按【I】 【1】 【0】 【.】 【0】 【0】 【0】 【Enter】, 数码管显示输入电流值。

### **2.5** 过电压保护设定

过电压保护是保护电源供应器和 DUT 在超出设定电压时获得保护。操作前先打开过压

保护功能,设定过压保护值,当输出端电压超过这个限制时,输出立刻关闭,数码管面板上 "OVP"。 且电压调节大小受限与该保护值。

应避免加载于输出端的外部电压超过额定电压的 120%,否则产品内部器件会损坏! 当电源处于过电压保护状态后,需检查外部原因,当外部因素消除之后,通过 ON/OFF 按键,方可重新打开。

### **2.5.1** 过电压保护值设定

按上【▲】下【→】翻页进入运行参数菜单,翻页至【OVP-S.】,即可修改保护阀值。 方式 1: 按 0~9, 数字键再按【Enter】键设定过电压保护值。 方式 2: 利用【◆】或【→】键移动光标到指定的位,旋转旋钮调节过压保护设定值。 例如:设定过电压保护电压值为 33.0V。

按上【1】下【→】翻页直至进入【OVP-S】【3】【3】【.】【0】【Enter】。

### **2.5.2** 过电压保护功能开启**/**关闭

按上【◆】下【◆】翻页进入运行参数菜单,翻页至【OVP-E.】,即可修改保护功能状态: ON/OFF。

### **2.6** 过电流保护设定

过电流保护是保护电源供应器的负载电流在超出设定电流时获得保护。操作前先打开过 流保护功能,设定过流保护值,当负载电流超过这个限制时,输出立刻关闭,面板上数码管 显示"OCP"。 且电流调节大小受限与该保护值。

### **2.6.1** 过电流保护值设定

按上【▲】下【→】翻页进入运行参数菜单,翻页至【OCP-S.】,即可修改保护阀值。 方式 1: 按 0~9, .数字键再按【Enter】键设定过电流保护值。

方式 2: 利用【◆】或【→】键移动光标到指定的位, 旋转旋钮调节过流保护设定值。 例如:设定过电压保护电压值为 11.0A。

按上【◆】下【→】翻页直至进入【OCP-S】【1】【1】【.】【0】【Enter】。

### **2.6.2** 过电流保护状态设定

按上【 <sup>▲</sup>】下【 ➡】翻页进入运行参数菜单,翻页至【OCP-E.】, 即可修改保护功能状 态:ON/OFF。

# **2.7** 输出延迟时间设定 (本系列常规机该功能无效)

按下【Shift】,再按【Lock】后,按上【◆】下【→】翻页进入运行参数菜单,翻页至【DELAY】, 即可修改延时参数。

注:此Delay设定仅当自动循环执行时才有作用,所以当记忆存储时,此Delay设定会同 时储存于记忆位置中。

### **2.8** 功能设定

按下【Shift】,再按【Lock】后, 按上【◆】下【→】翻页, 选中相应菜单项目。第一个 菜单是 INIT,表示恢复出厂设置,第二个是 OUT,表示输出状态,第三个是 V-M,表示电 压输入最大值, 第四个是 I-M, 表示电流输入最大值, 第五个 BAUD, 表示通信波特率, 第 六个 BEEP,表示提示音,第七个 H.K.,表示快捷键,第八个 V.SELF,表示电压自动微调, 第 9 个 ADDR, 表示通信地址, 第 10 个 SENSE, 表示补偿功能, 第 11 个 COM-P, 表示通 信协议, 第 12 个 VER, 表示版本号。

### **2.8.3 RS232** 波特率设置

按【Shift】,再按【Lock】后进入MENU按上【↑】下【→】翻页直到显示"BAUD",用 旋钮设定波特率对应的代码,使设备符合计算机远程控制时波特率的要求。

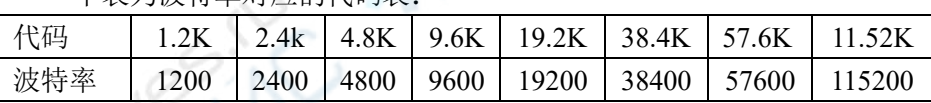

下表为波特率对应的代码表:

### **2.8.4** 蜂鸣器设置

按【Shift】,再按【Lock】后, 按上【◆】下【→】翻页, 选中相应菜单项目。

### **2.8.5** 快速功能键设置

按【Shift】,再按【Lock】后,按上【◆】下【→】翻页,显示"H.K.", 利用【◆】【→】 键或旋钮来选择开启或关闭。此功能开启后,只要按 0~9 数字键就可以调用出存储器中对 应的第 0~9 组的设定。

### **2.8.6** 电压自检功能设置

按【Shift】,再按【Lock】后,按上【↑】下【→】翻页,显示"V.SELF",, 利用【↑】 【】键或旋钮来选择开启或关闭。

此功能开启后,自动监测输出端电压值,调节输出,减少与设定电压值间的偏差。

### **2.8.7** 存储操作

电源可以把一些常用的参数分别保存在100组非易失性存储器中,供用户方便、快速的 取出使用。存储内容包含输出电压值、输出电流值、过电压保护值、过电流保护值、过电压 保护状态、过电流保护状态、延迟时间。

按【Save】键, 旋钮设定组号, 按【Enter】ENTER,保存当前运行参数 例如:存储设定到内存地址为5。

按【Save】【5】【Enter】。

### **2.8.8** 调取操作

按【Call】键, 旋钮设定组号, 按【Enter】,调取该组运行参数 例如:调用设定,内存地址为5。 按【Call】【5】【Enter】。

### **2.8.9** 查看软件版本

按下【Shift】,再按【Lock】后, 按上【↑】下【→】翻页, 选中相应菜单 VER。

### **2.8.10** 远程感应功能设置

当负载消耗较大电流的时候,就会在电源到负载端子的连接线上产生压降。在恒压状态 下,远程感应可以自动补偿负载线的压降。

在使用远端感应功能前,你必须要先设定电源为远端感应模式,且须在输出关闭时才可 以开启远程感应功能。Sense 引线尽量采用双绞线,且最好不要与负载线绞在一起。

按下【Shift】,再按【Lock】后, 按上【↑】下【↓】翻页, 选中相应菜单 SENSE, 利 用【◆】【→】键或旋钮来选择开启或关闭。

电源远端量测的接线示意图:

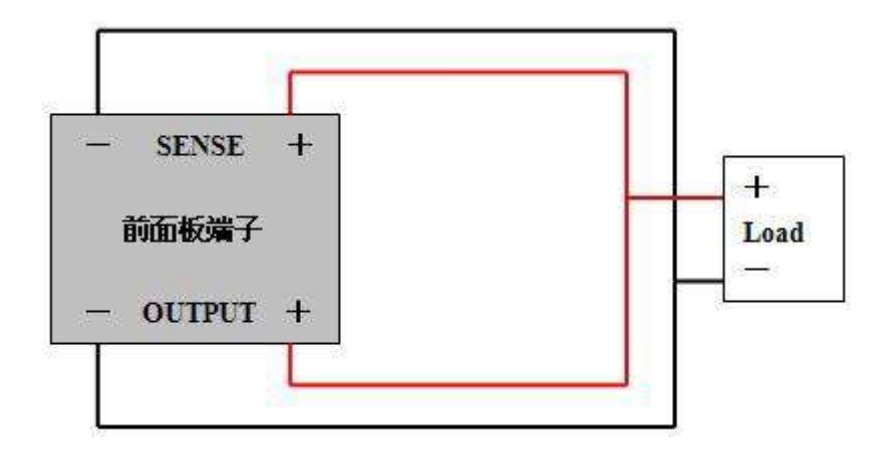

# **2.9** 输出开关

前面板的【On/off】键控制输出的开启与关闭。

### **2.10** 键盘锁功能

前面板的【Lock】键可开启/关闭键盘锁功能,按【Lock】键后,这时按其它按键,数 码管会显示"-L-L-L-L",除【Lock】键和【On/off】键外,其他按键和旋钮均被锁定。

### **2.11** 调节旋钮

按下调节旋钮,则可以切换光标位置。

### **2.12** 保护功能

本仪器提供有过电压,过电流,过温保护功能。

过温度(OTP)保护功能。当操作本仪器时,产生了异常的高温时本仪器会自动将输出 关闭,以保障用户生命及仪器的安全使用。

### **2.13** 操作模式说明

### **2.13.1** 恒压操作模式

(1) 连接负载到输出端

为了使用上的安全,请在关闭输出的情况下,连接负载到输出的(+)与(-)端子。

(2) 输入欲设定的电流限定值

按下【I】,进入电流设定值输入模式。在此输入模式下,可使用数字键盘或旋钮输入, 设定完成欲变更的电流设定值。

(3) 输入欲输出的电压值

按下【U】,进入电压设定值输入模式。在此输入模式下,可使用数字键盘或旋钮输入, 设定完成欲变更的电压设定值。

(4) 启动输出

按下【On/Off】后,输出开启,此刻显示为实际输出测量值。

(5) 确认本电源供应器处于恒压模式

请确认 CV 灯是否亮起, 以确保输出操作于恒压操作模式。若 CC 灯亮起, 则需加大其 电流限定值,以确保输出操作于恒压操作模式。

### **2.13.2** 恒流操作模式

(1) 连接负载到输出端

为了使用上的安全,请在关闭输出的情况下,连接负载到输出的(+)与(-)端子。

(2) 输入欲设定的电压限定值

按下【U】,进入电压设定值输入模式,在此输入模式下可使用数字键盘或旋钮输入, 设定完成欲变更的电压设定值。

(3) 输入欲输出的电流值

按下【I】,进入电流设定值输入模式,在此输入模式下可使用数字键盘或旋钮输入,设 定完成欲变更的电流设定值。

(4) 启动输出

按下【On/Off】后,输出开启,此刻显示屏显示为实际输出测量值。

(5) 确认本电源供应器处于恒流模式

请确认 CC 灯是否亮起, 以确保输出操作于恒流操作模式。若 CV 灯亮起, 则需加大其 电压限定值,以确保输出操作于恒流操作模式。

### **2.13.3** 恒压**/**恒流状态切换

在输出状态下,当输出电流小于电流设定值时,电源供应器处于恒压状态,则恒压指示 灯亮绿色,输出电压稳定在设定值,直到输出电流达到电流设定值时,进入恒流状态,恒流 指示灯亮红色,电源根据负载不同在恒流恒压状态间自动切换。

# **3.** 远程控制

该系列电源均支持远程控制模式,提供了 RS232 接口或者 USB 接口与计算机进行通讯, 并通过上位机软件实现面板上所有功能。

# **3.1** 接口设置

### **3.1.1** 界面

可在仪器的后面板安装有RS232、RS485、USB、LAN接口,如下图所示。

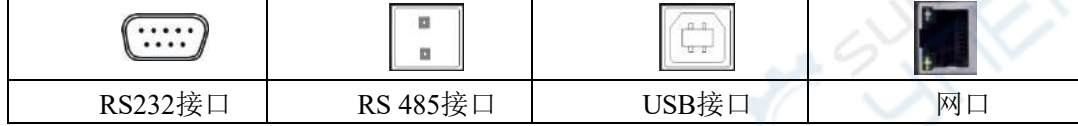

### **3.1.2** 通讯设定

根据以下设定 PC 机里的 COM 口

- (1) 波特率:9600
- (2) 校验位:None
- (3) 数据位:8
- (4) 停止位:1
- (5) 数据流出控制:None

注**1**:如果远程控制时电源没有响应,请检查:

- 接口线自身是否断开。
- **接口线、电源与 PC 对应引脚的连接是否正确。**
- 接口线连接是否紧固。
- 远程控制程序的通信参数设置与 3.1.2 是否一致。
- 远程控制程序的命令结束符是否为换行(16 进制 0X0A)。

# **3.2 SCPI** 编程指令集

详细SCPI编程指令集请参考编程手册。

# **4.** 维护

# **4.1** 定期检查

- 在产品使用过程中,为保证产品能够达到其最佳工作状态,请做定期检查。
- 检查电源供应器电源输入插座是否被烧坏。检查电源输出端子是否有松动。

# **4.2** 保险丝的替换

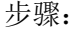

步骤: (1) 拿走电源线,然后用小螺丝刀取走保险丝盒。

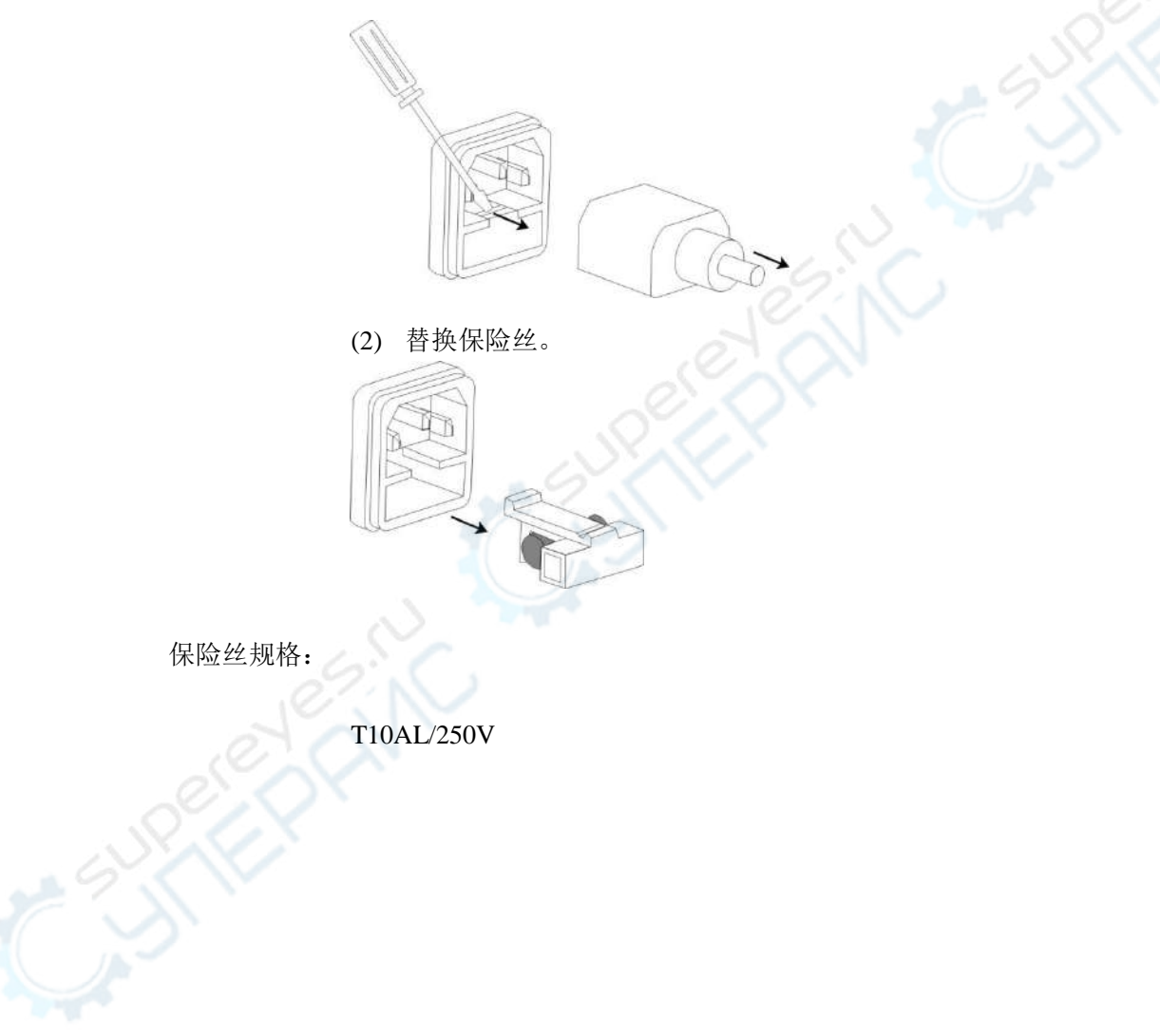

# **5.** 产品规格

使用此规格时,请确保开机 30 分钟以上。

表一:

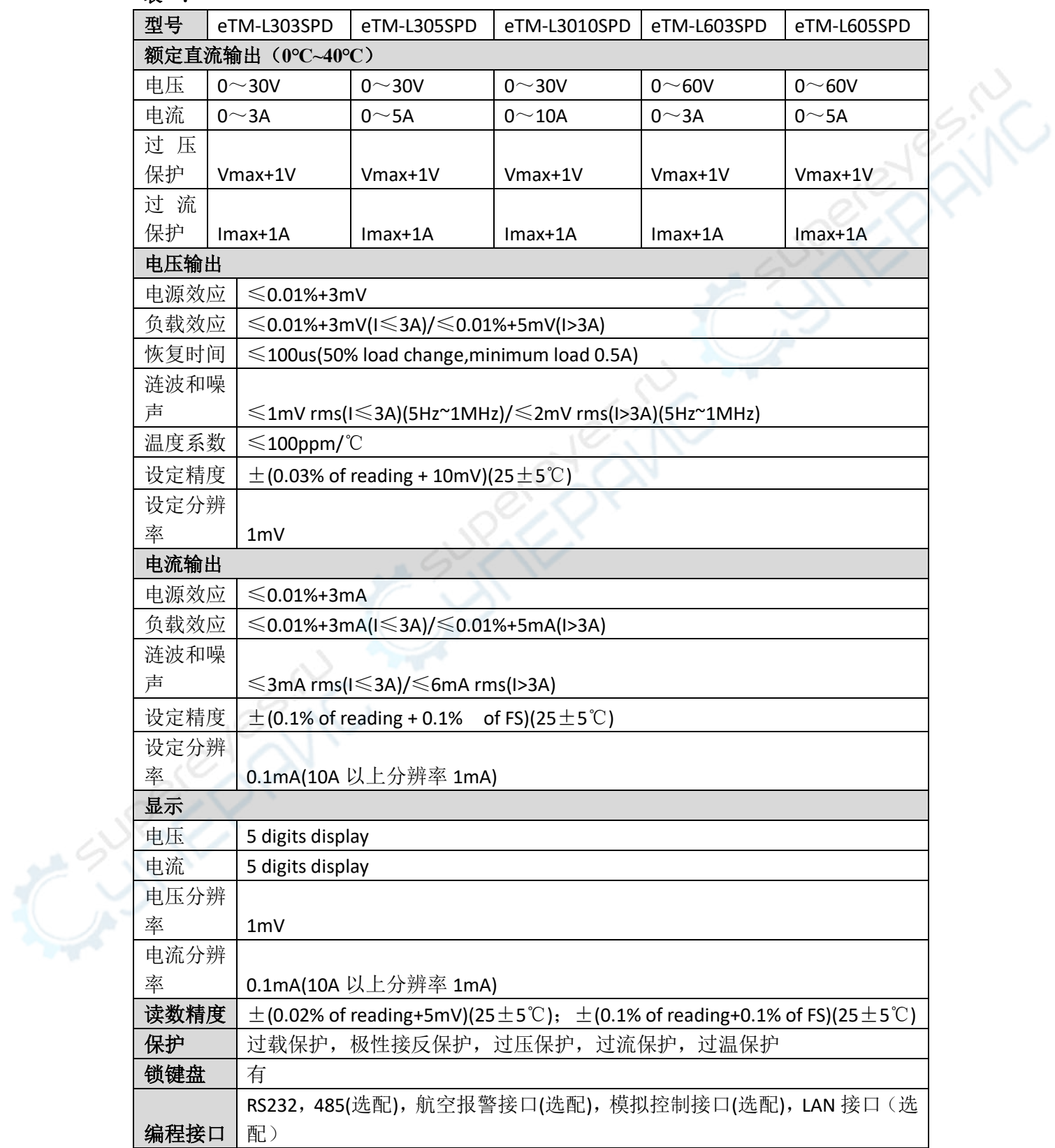

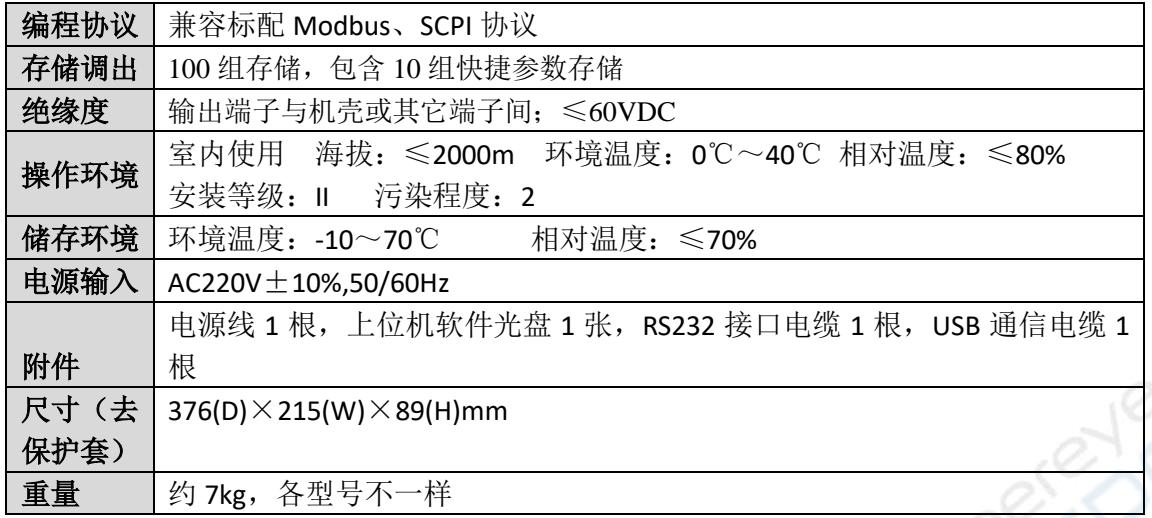

### 表二:

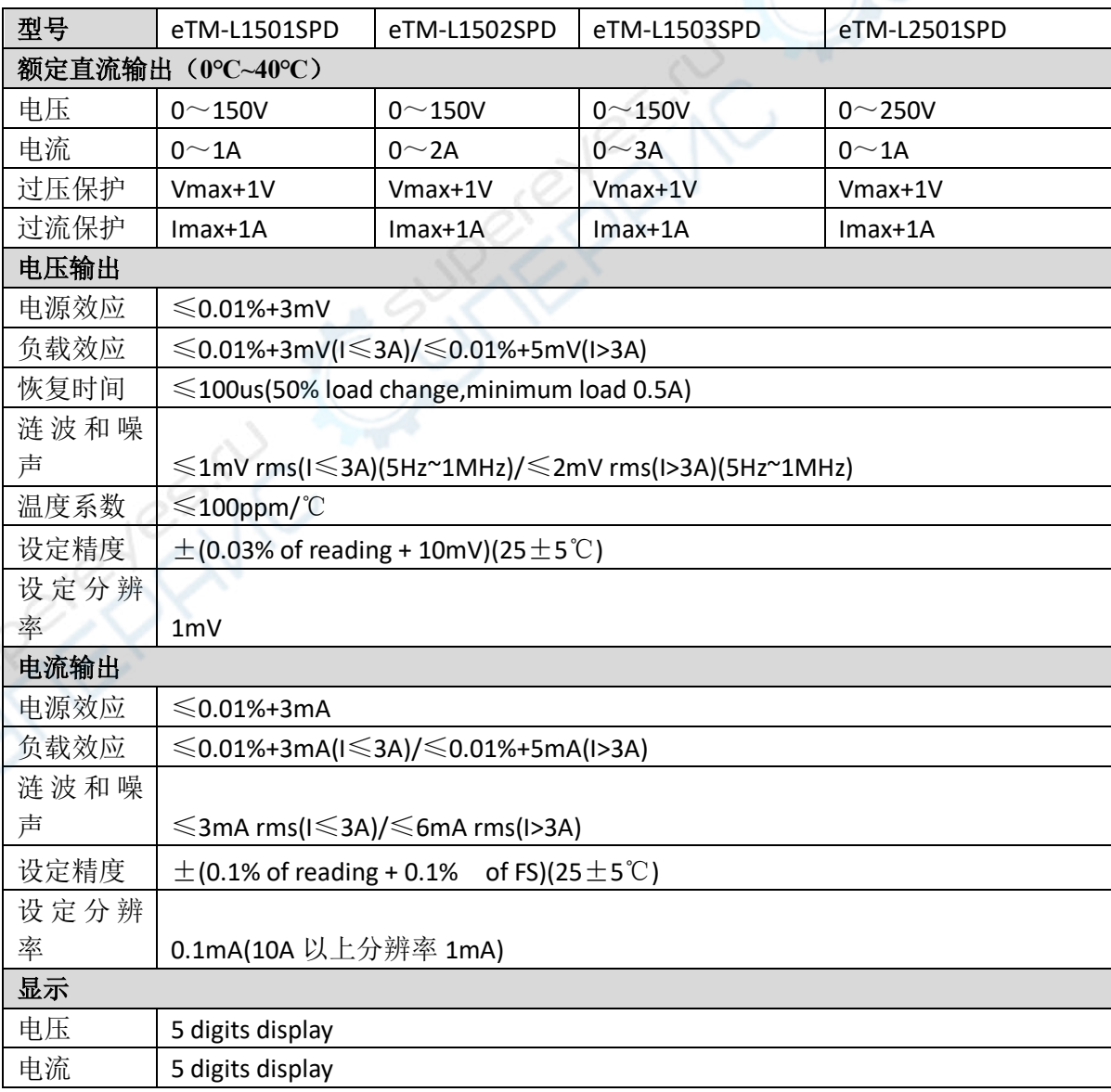

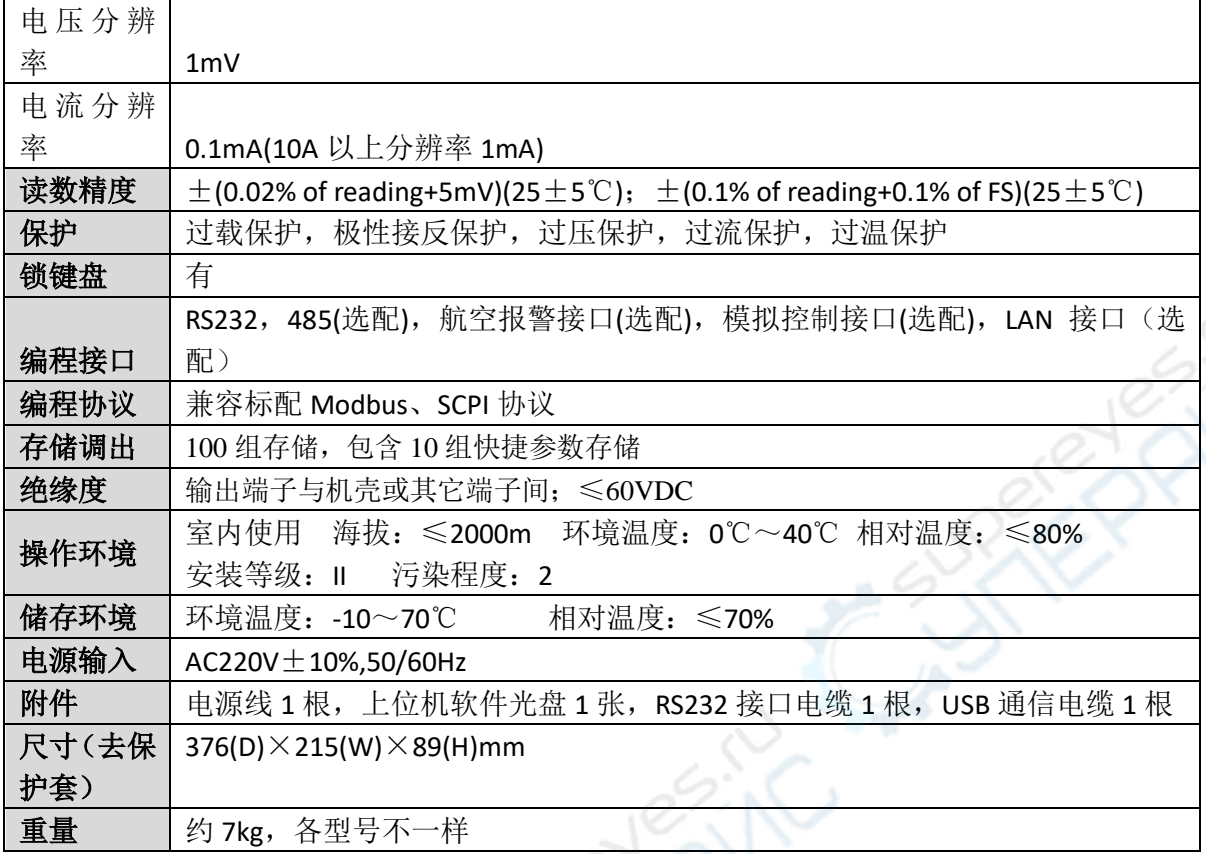